**IT-SERVICES Support Center**

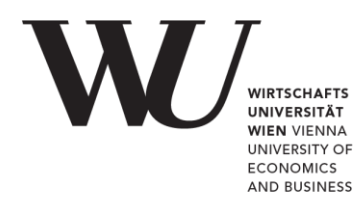

## **APPLE IOS**

**Email Setup for Office 365**

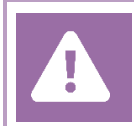

**Before setting up**, please check in the Controlpanel which email account you have (MS Exchange, Office365, IMAP). This ensures that these instructions can be applied to your account: *controlpanel.wu.ac.at > My email > Email info*

Details about your Office 365 email account are provided at **<https://short.wu.ac.at/office365-en>**.

**Please note**

Connection data for a manual setup are provided at **[https://webapp.wu.ac.at](https://webapp.wu.ac.at/)**. In the webmail application go to **Settings**  $\ddot{\bullet}$  > **Mail** > **Accounts** > **POP and IMAP**.

## **Setting up your Office 365 email account with the mail app**

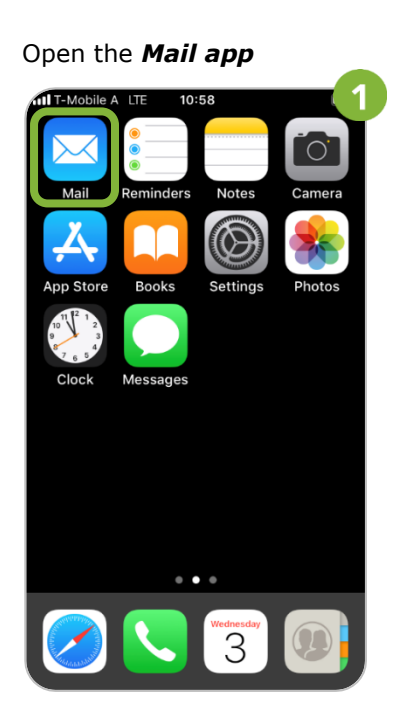

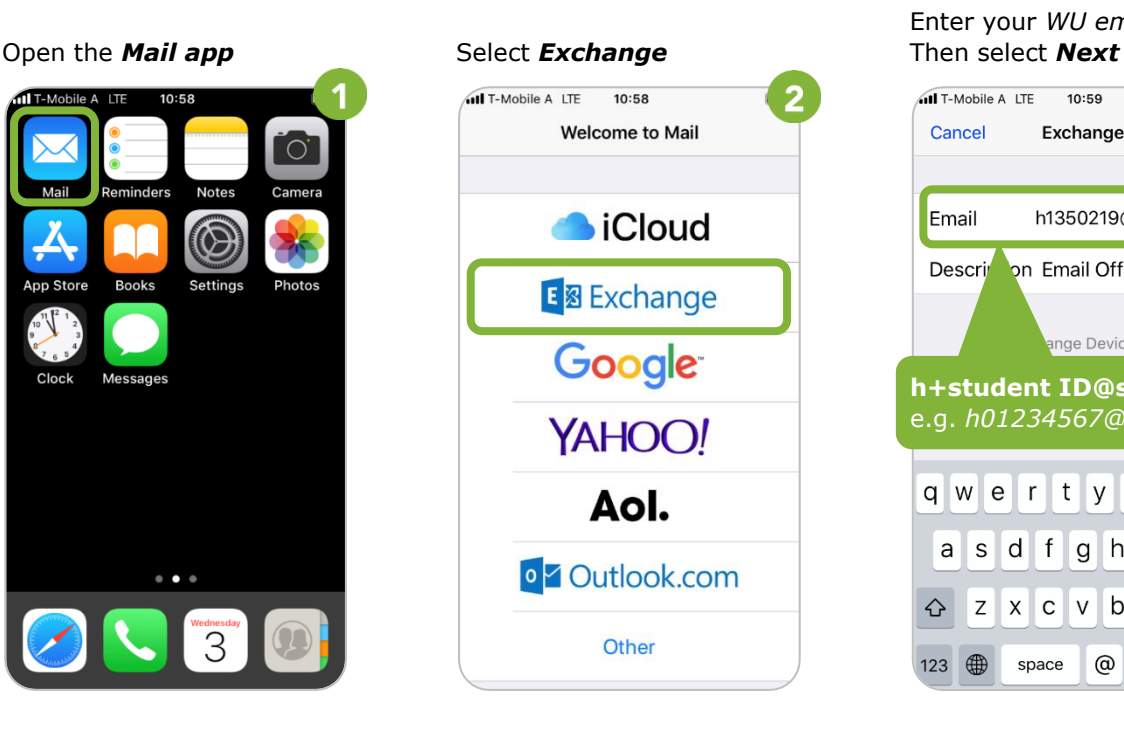

Enter your *WU email address*.

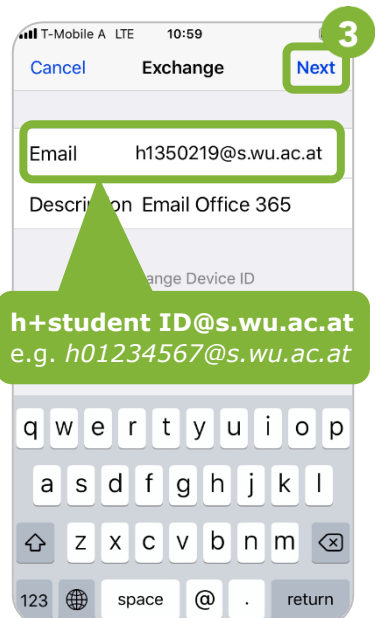

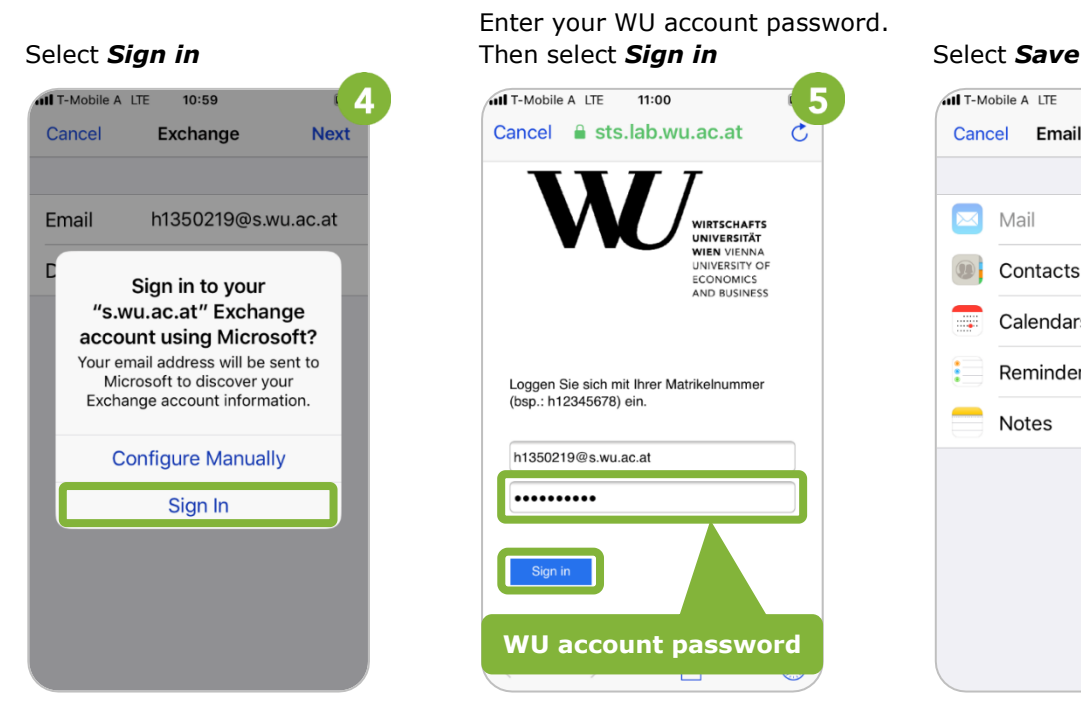

11:00 5 Cancel & sts.lab.wu.ac.at **WIRTSCHAFTS<br>UNIVERSITÄT<br>WIEN VIENNA<br>UNIVERSITY OF<br>ECONOMICS<br>AND BUSINESS** Loggen Sie sich mit Ihrer Matrikelnummer (bsp.: h12345678) ein. h1350219@s.wu.ac.at .......... Sign in

**WU account password**

Enter your WU account password.

## E 6 **III** T-Mobile A LTE  $11:00$ Cancel Email Office 365 Save Mail œ  $\overline{O}$ Contacts  $\circledcirc$  $\bigcap$ Calendars **EXIS** ŧ Reminders Notes

## **Feedback and Support**

The **IT Support Center** at the Vienna University of Economics and Business is the first point of contact for WU faculty, staff, and students in all IT-related matters. We are available to provide additional help and are also interested in your feedback on these instructions.

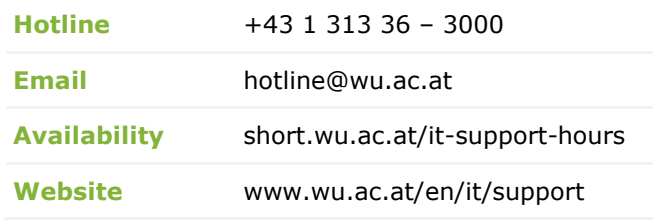

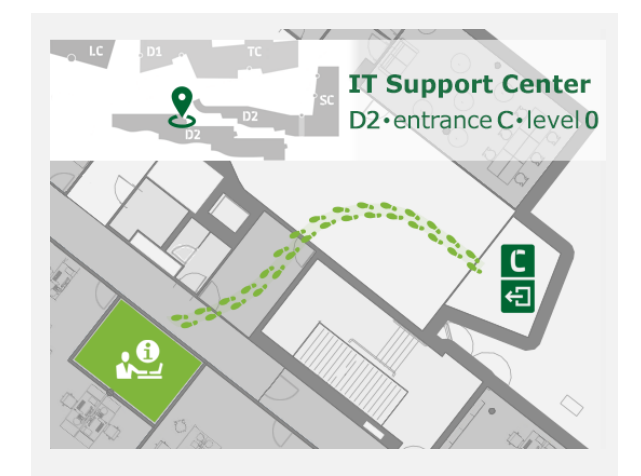